## **Searching NCLIVE**

1. Click in the "Search Box", type in search terms, and click the "Search Button"

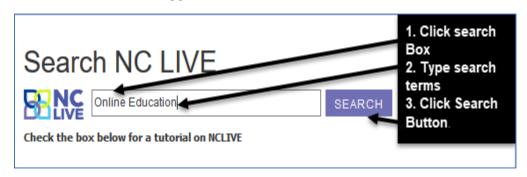

2. When you get to the "Results Screen" you will have opportunities to change, narrow, and focus your search.

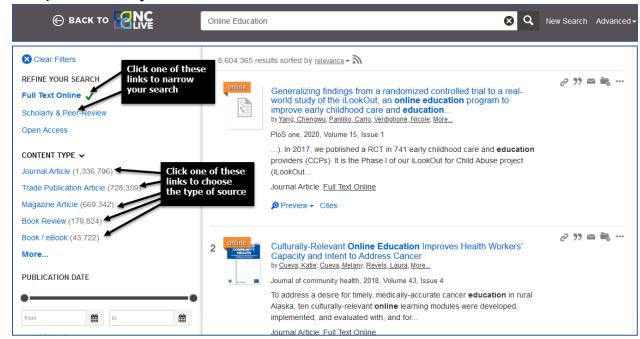

3. Once you have your search narrowed somewhat, you can look at your results.

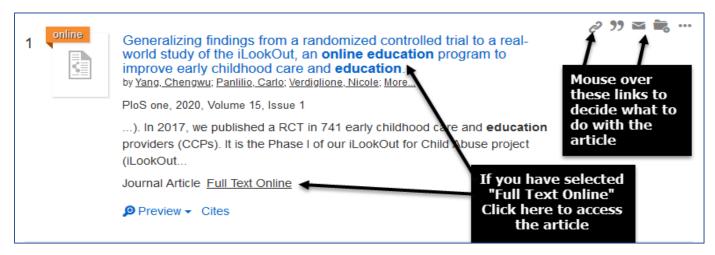